# **MÓDULO RELÊ DE 1 CANAL** ZIGBEE

# **Parabéns!**

Ы

Você adquiriu um dispositivo inteligente que torna a sua vida mais segura e confortável!

Este é um produto da linha **Home Intelligence Pro**. Ele foi desenvolvido para ser controlado de qualquer lugar facilmente com o nosso aplicativo **Hi by Geonav.**

Pode ser instalado em caixas de junção e quadros de automação de maneira fácil e tem suporte para trilhos DIN.

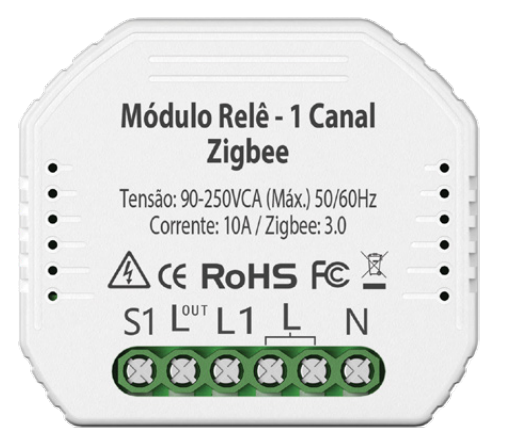

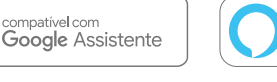

WORKS WITH

alexa

Leia o manual atentamente para as instruções de instalação.

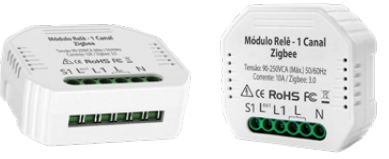

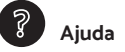

Se precisar de ajuda para configurar seu produto, acesse o site:

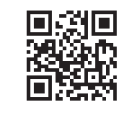

**www.geonav.com.br/hi**

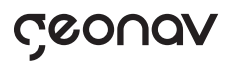

# **A caixa contém:**

1 Módulo Relê de 1 Canal com suporte para Trilho DIN; 1 Guia rápido.

# **Operação dentro de casa**

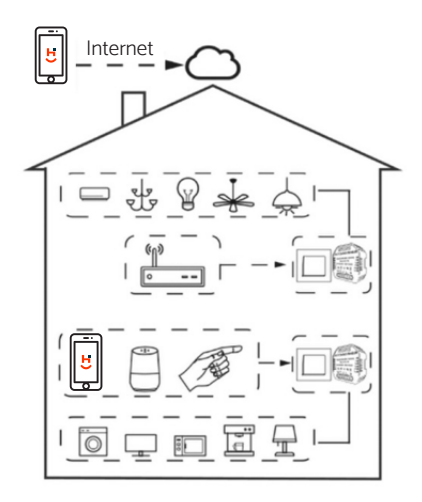

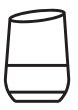

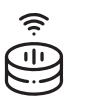

Controle de Voz com Amazon Alexa

Controle de Voz no Google Home

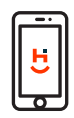

Aplicativo

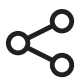

Compartilhamento com a família

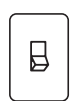

Interruptores

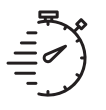

Agende horário de uso

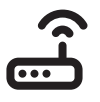

Roteador

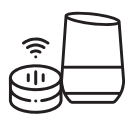

Assistentes Virtuais

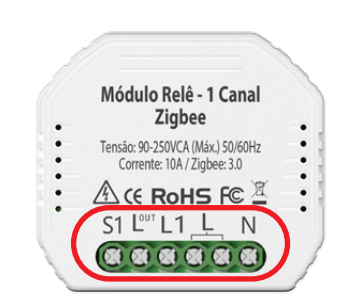

**Visão geral**

**S1**.......................ENTRADA PARA O INTERRUPTOR **L OUT**..........SAÍDA DO RELÊ **L1**.......................ENTRADA DO RELÊ **L**.........................FASE **N**........................NEUTRO

# **Dimensões**

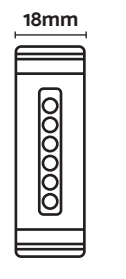

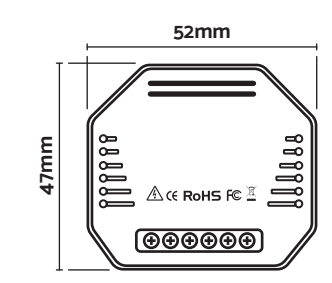

# **Especificação Técnica**

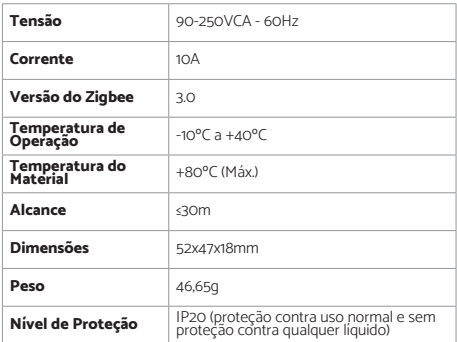

**2**

### **Instalação**

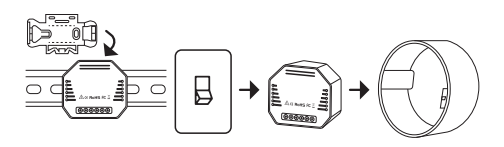

#### **Atenção**

- 1. A instalação deve ser feita por um eletricista ou integrador qualificado. **Não tente fazer isso** se não tiver as qualificações necessárias.
- 2. Mantenha o dispositivo longe do alcance das crianças.
- 3. Não coloque este dispositivo em contato com água, sujeira ou em um ambiente muito quente.
- 4. Instale o módulo relê longe de sinais que possam interferir no seu funcionamento, como microondas ou outros que atuem na faixa de 2.4Ghz.
- 5. Manter o dispositivo em locais fechados por parede de concreto ou materiais metálicos pode reduzir sua eficiência e alcance de sinal.
- 6. NÃO tente abrir, desmontar ou modificar o módulo relê. Isso, além de violar os termos de garantia, pode causar acidentes.
- 7. É necessário uma **Central de Automação Zigbee** para adicionar o módulo no aplicativo.

### **Instruções de Instalação e Diagramas**

- 1. Desligue a chave geral antes de fazer qualquer instalação elétrica.
- 2. Conecte os fios seguindo fielmente as instruções do diagrama.
- 3. Coloque o módulo dentro da caixa da junção, quadro de automação, forro ou outro local onde possa ser conectado ao circuito.
- 4. Religue a energia e siga as instruções de configuração do módulo nas páginas seguintes deste manual.

**Nota:** Deixe o módulo relê perto da Central de Automação Zigbee durante a configuração.

1. Com Interruptor

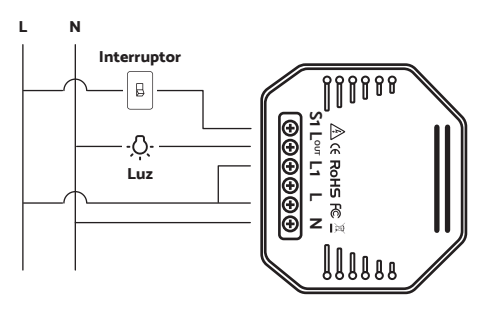

2. Sem Interruptor

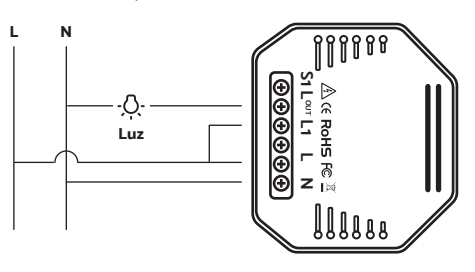

3. Com Interruptores de 2 vias

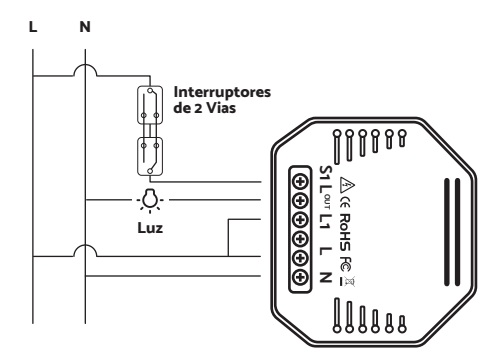

4. Com Tomada

**3**

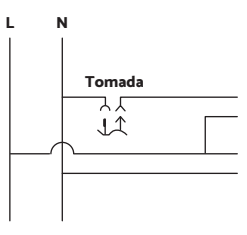

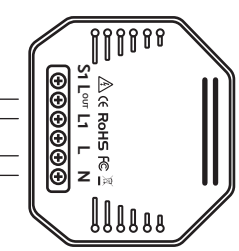

### **Diagrama de Conexão**

# **Configuração da Rede**

### **e Aplicativo Hi by Geonav**

1. Baixe o aplicativo da App Store (para dispositivos iOS) ou Google Play (aparelhos Android). Faça uma busca por **Hi by Geonav** ou use o código QR abaixo.

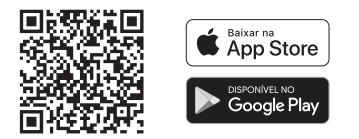

- 2. Verifique se o roteador está conectado e funcionando.
- 3. Verifique se a Central de Automação Inteligente Zigbee está conectada no aplicativo (verifique o manual da Central para fazer a configuração).

**Criando sua conta**

1. Depois de baixar o aplicativo, toque em Registrar e leia a Política de Privacidade. Toque no botão **Concordo** para continuar.

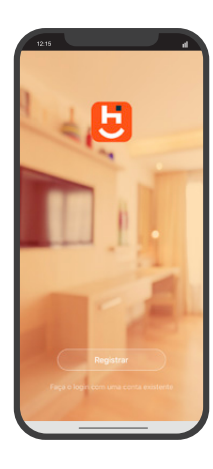

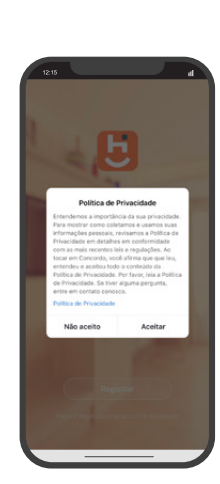

2. Você pode usar um email para criar a sua conta ou, se preferir, use uma conta **Google** (Assinar com Google) ou **Apple ID** (Assinar com Apple). Não será preciso criar uma senha, ela será vinculada automaticamente com o nosso aplicativo (será preciso autorizar). Verifique se aparece o código do país Brasil (+55).

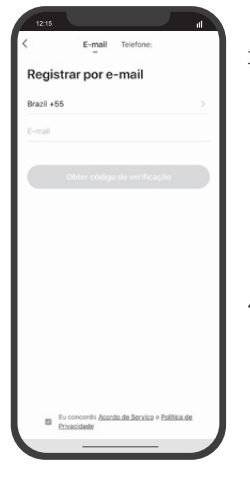

- 3. Se optar por usar o e-mail, será enviado um código de verificação. Digite o código para validar sua conta. Termine a configuração criando uma senha.
- 4. Se já tiver uma conta, basta entrar usando seu login e senha.

### **Adicionar o Módulo Relê**

1. 1 Depois de instalar o Módulo Relê, ligar/desligar por **5 vezes** pelo interruptor até o LED indicador do módulo comece a piscar rapidamente.

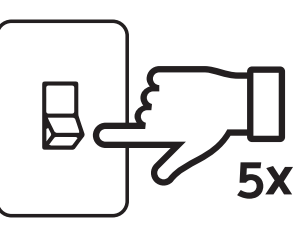

**Importante:** O dispositivo precisa estar próximo da central de automação.

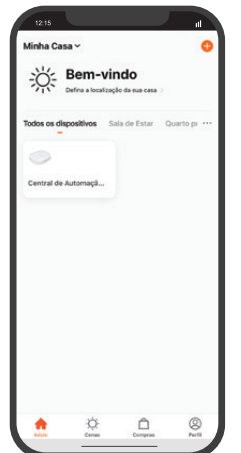

2. Toque no botão **Adicionar Dispositivo** e procure a Central de Automação Zigbee.

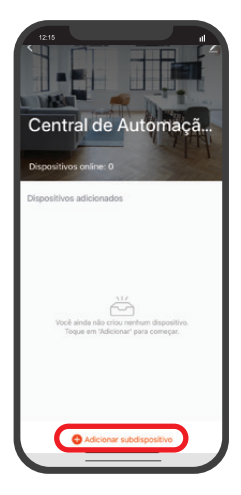

3. Aperte em Adicionar Sub-dispositivos.

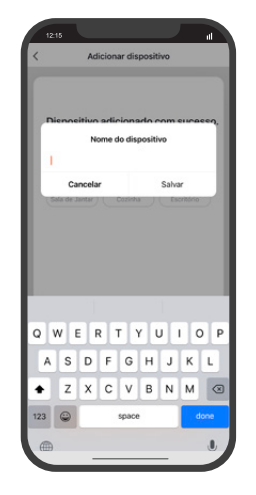

6. Para finalizar, dê um nome para o dispositivo e indique o cômodo em que ele foi instalado para ser mais fácil identificá-lo.

4. Na tela seguinte, apenas confirme que a luz indicativa está piscando rapidamente e toque em **Continuar**.

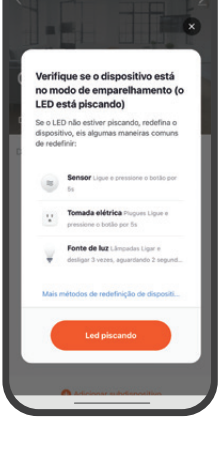

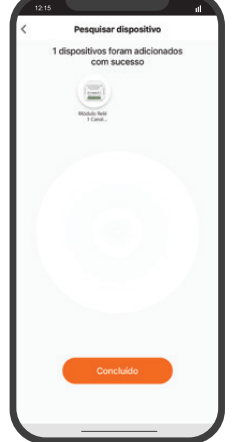

5. O processo de adição do produto demora alguns segundos para terminar.

# **Configuração Assistentes de Voz**

Depois de instalar o dispositivo **Home Intelligence**, acesse as configurações extras para conectar o **Hi by Geonav** com um dos assistentes de voz, Google Assistant ou Amazon Alexa.

Toque no ícone correspondente para ver as instruções de como fazer a configuração. Siga os passos indicados no aplicativo.

### **ATENÇÃO**

- 1. Os produtos Home Intelligence só funcionam na frequência de 2.4GHz.
- 2. O número de caracteres na rede Wi-Fi e senha do roteador não pode ultrapassar 24 dígitos.

### **Perguntas Frequentes**

**Pergunta:** O que fazer se não conseguir configurar o módulo relê?

**Resposta:** Primeiro, verifique se o dispositivo está ligado ou com energia; confirme que o módulo relê está próximo da central; verifique se a fiação foi feita corretamente.

### **Perguntas Frequentes**

**Pergunta:** Que tipo de aparelho pode ser conectado ao módulo relê?

**Resposta:** A maioria dos aparelhos elétricos e domésticos pode ser conectada, como lâmpadas, cafeteiras, iluminação e outras, desde que compatíveis com a potência máxima de cada tensão e a corrente de 10A.

**Pergunta:** O que acontece se a rede Wi-Fi cair? **Resposta:** Os dispositivos perdem comunicação com a central e as cenas não funcionam mais.

#### **Importante: O módulo ainda funciona de forma manual com acionamento por interruptor.**

**Pergunta:** O que acontece se alguém trocar o nome ou a senha da rede Wi-Fi?

**Resposta:** Se você estiver usando a central de automação modelo Wi-Fi, será necessário remover (não selecionar remover e apagar dados) e adicionar novamente a central. Assim o dispositivo voltará a funcionar no aplicativo.

**Pergunta:** Como reinicio o módulo relê?

**Resposta:** Ligue e desligue o interruptor cinco vezes até a luz indicativa piscar.

**Pergunta:** Qual é a distância ideal entre o Módulo Relê e a Central de Automação?

**Resposta:** Mantenha-o na faixa entre 10 a 50 metros (dependendo da existência ou não de barreiras).

**Pergunta:** O módulo relê Zigbee é um repetidor de sinal?

**Resposta:** Sim, a maioria dos produtos alimentados por energia elétrica são repetidores de sinais.

### **Termos de Garantia**

- 1. O cliente deve apresentar a nota fiscal quando precisar acionar a garantia durante o período indicado na embalagem.
- 2. A garantia deste produto é de 1 ano para defeitos de fabricação a partir da data da compra.
- 3. A garantia será inválida se alguma das condições acontecer:
- **a.** Não for apresentada uma nota fiscal com a data de compra;
- **b.** Reparos ou modificações não autorizadas foram feitas;
- **c.** Danos causados por não seguir as instruções contidas neste manual, mau uso, fogo, água, fenômenos da natureza e outros.
- 4. A garantia não é estendida para perda ou danos causados pelo envio e postagem do produto.
- 5. Os termos da garantia e suas condições estão sujeitas a mudança sem aviso prévio.

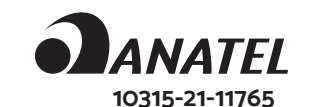

"Este equipamento não tem direito à proteção contra interferência prejudicial e não pode causar interferência em sistemas devidamente autorizados".

**Este produto contém o módulo Z2S2 código de homologação: 10315-21-11765**

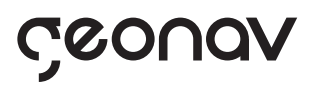

#### **Distribuido por Alfacomex Com., Imp. e Exp. de Produtos em Geral Ltda.**

CNPJ 23.004.906/0001-80 / CNPJ 23.004.906/0002-60 Av. Brigadeiro Faria Lima, 1853 - São Paulo - SP - 01452-001 Validade não aplicável - Garantia de 1 ano - Fabricado na China

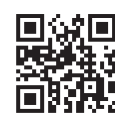

sac@geonav.com.br **www.geonav.com.br**

**To X C CE ROHS**